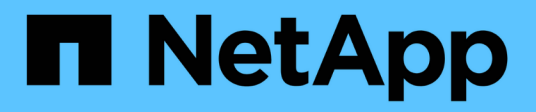

# **A.** SANtricity commands

NetApp March 22, 2024

This PDF was generated from https://docs.netapp.com/es-es/e-series-cli/commands-a-z/activateasynchronous-mirroring.html on March 22, 2024. Always check docs.netapp.com for the latest.

# **Tabla de contenidos**

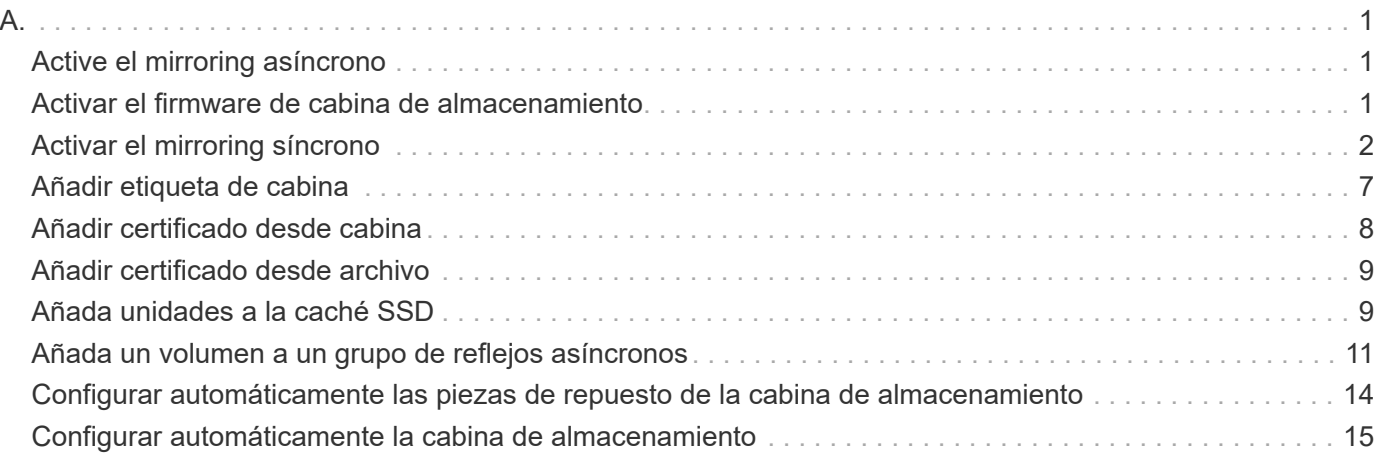

# <span id="page-2-1"></span><span id="page-2-0"></span>**Active el mirroring asíncrono**

La activate storageArray feature El comando activa la función Asynchronous Mirroring.

### **Cabinas compatibles**

Este comando se aplica a cualquier cabina de almacenamiento individual, incluidas E2700, E5600, E2800, E5700, Cabinas EF600 y EF300, siempre que se hayan instalado todos los paquetes SMcli.

# **Funciones**

Para ejecutar este comando en una cabina de almacenamiento E2800, E5700, EF600 o EF300, debe contar con el rol de administrador de almacenamiento.

#### **Contexto**

Después de activar la función de mirroring asíncrono, debe configurar un grupo de reflejos asíncrono y una pareja reflejada asíncrona.

#### **Sintaxis**

activate storageArray feature=asyncRemoteMirror

```
activate storageArray feature=asyncMirror
```
#### **Parámetros**

Ninguno.

#### **Nivel de firmware mínimo**

7.84

11,80 añade compatibilidad con cabinas EF600 y EF300

# <span id="page-2-2"></span>**Activar el firmware de cabina de almacenamiento**

La activate storageArray firmware el comando activa el firmware que se descargó previamente en el área de configuración pendiente de las controladoras de la cabina de almacenamiento.

# **Sintaxis**

```
activate storageArray firmware
[healthCheckMelOverride=(TRUE | FALSE)]
```
#### **Parámetro**

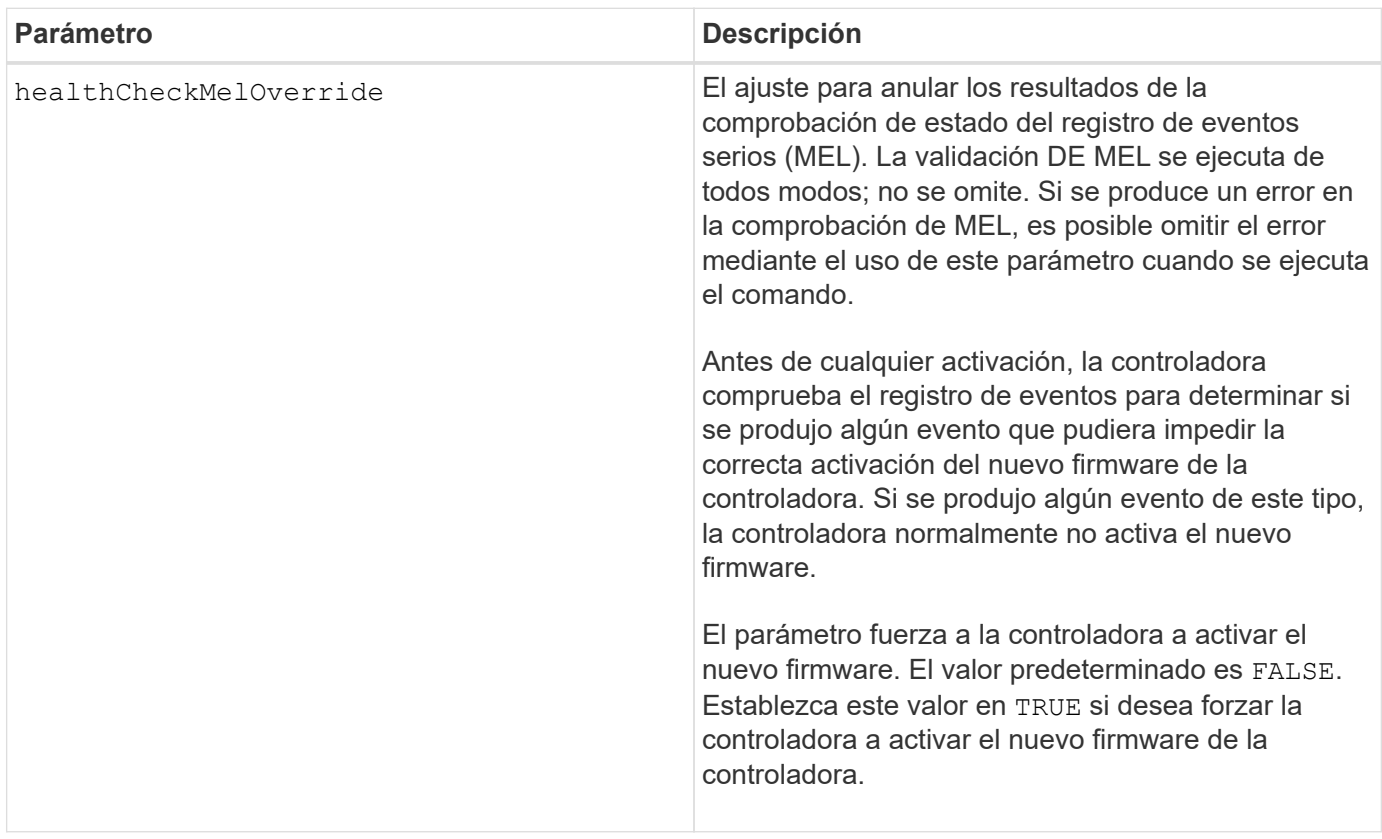

#### **Nivel de firmware mínimo**

8.10 añade el healthCheckMelOverride parámetro.

# <span id="page-3-0"></span>**Activar el mirroring síncrono**

La activate storageArray feature El comando activa la función Synchronous Mirroring y crea el volumen de repositorios de reflejos.

#### **Cabinas compatibles**

Este comando se aplica a cualquier cabina de almacenamiento individual, incluidas las cabinas E2700, E5600, E2800 y E5700, Siempre que se hayan instalado todos los paquetes SMcli.

#### **Funciones**

Para ejecutar este comando en una cabina de almacenamiento E2800 o E5700, se deben poseer los roles Storage Admin.

# **Contexto**

Cuando se utiliza este comando, se puede definir el volumen de repositorios de reflejos mediante una de tres maneras:

- Unidades definidas por el usuario
- Grupo de volúmenes definido por el usuario
- Cantidad de unidades definida por el usuario

Si se opta por definir una cantidad de unidades, el firmware de la controladora elige las unidades que se utilizarán para el volumen de repositorios de reflejos.

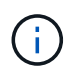

En las versiones anteriores de este comando, el identificador de función era remoteMirror. Este identificador de función ya no es válido y lo reemplaza syncMirror.

#### **Sintaxis (unidades definidas por el usuario)**

```
activate storageArray feature=syncMirror
repositoryRAIDLevel=(0 | 1 | 3 | 5 | 6)repositoryDrives=(trayID1,[drawerID1,slotID1 ... trayIDn
,pass:quotes[[drawerIDn,slotIDn
[driveType=(fibre | SATA | SAS | NVMe4K)
\lambda[repositoryVolumeGroupUserLabel="volumeGroupName"]
[trayLossProtect=(TRUE | FALSE)]
[drawerLossProtect=(TRUE | FALSE)]
[dataAssurance=(none | enabled)]
```

```
activate storageArray feature=syncMirror
repositoryRAIDLevel=(0 |1 | 5 | 6)
repositoryDrives=(trayID1,[drawerID1,]slotID1 ... trayIDn,[drawerIDn,
]slotIDn)
[repositoryVolumeGroupUserLabel="volumeGroupName"]
[trayLossProtect=(TRUE | FALSE)]
[drawerLossProtect=(TRUE | FALSE)]
[dataAssurance=(none | enabled)]
```
#### **Sintaxis (grupo de volúmenes definido por el usuario)**

```
activate storageArray feature=syncMirror
repositoryVolumeGroup=volumeGroupName
[freeCapacityArea=freeCapacityIndexNumber]
```

```
activate storageArray feature=syncMirror
repositoryRAIDLevel=(1 | 3 | 5 | 6)
repositoryDriveCount=numberOfDrives
[repositoryVolumeGroupUserLabel="volumeGroupName"]
[trayLossProtect=(TRUE | FALSE)]
[drawerLossProtect=(TRUE | FALSE)]
[dataAssurance=(none | enabled)]
```

```
activate storageArray feature=syncMirror
repositoryRAIDLevel=(1 | 5 | 6)
repositoryDriveCount=numberOfDrives
[repositoryVolumeGroupUserLabel="volumeGroupName"]
[trayLossProtect=(TRUE | FALSE)]
[drawerLossProtect=(TRUE | FALSE)]
[dataAssurance=(none | enabled)]
```
# **Parámetros**

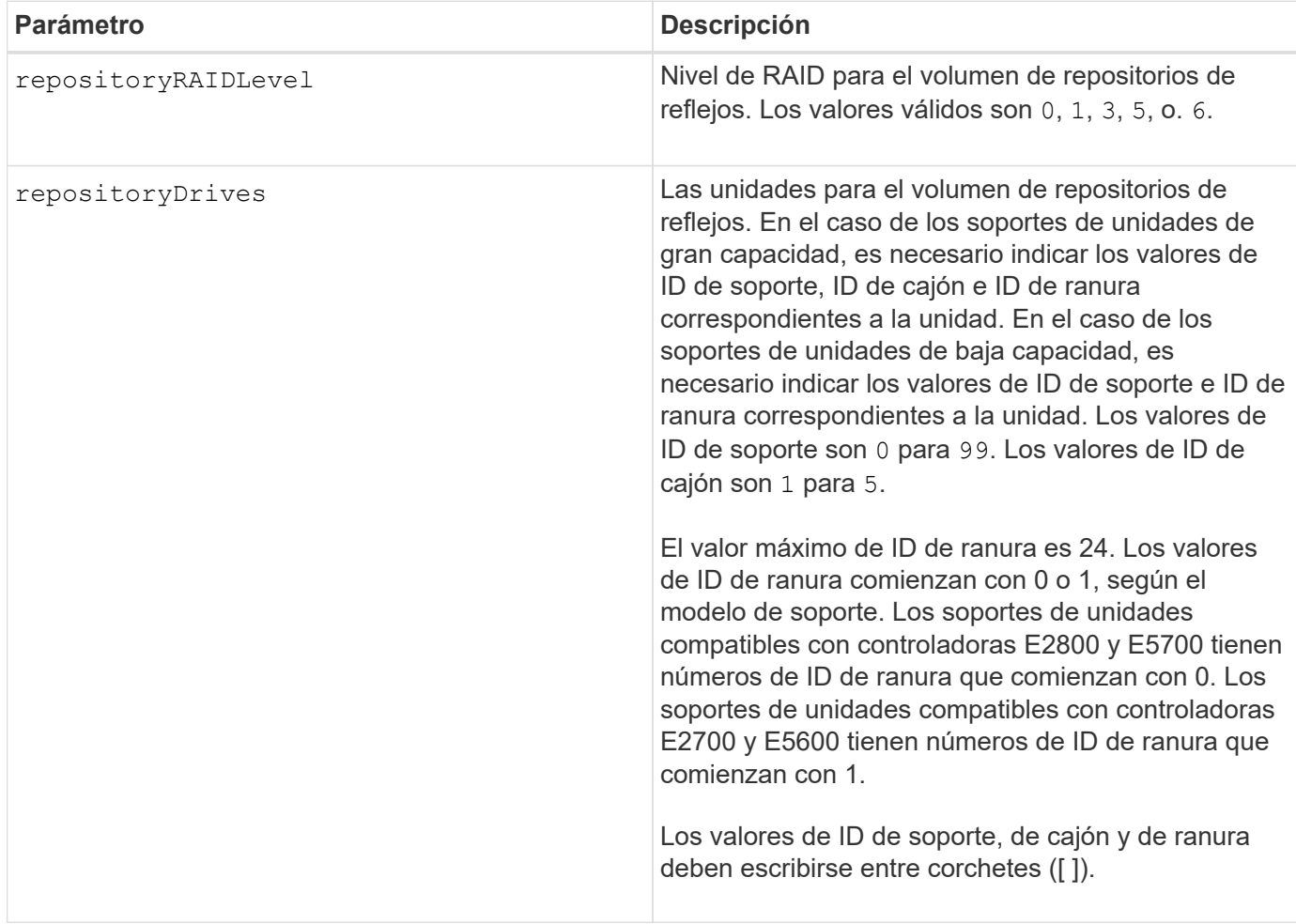

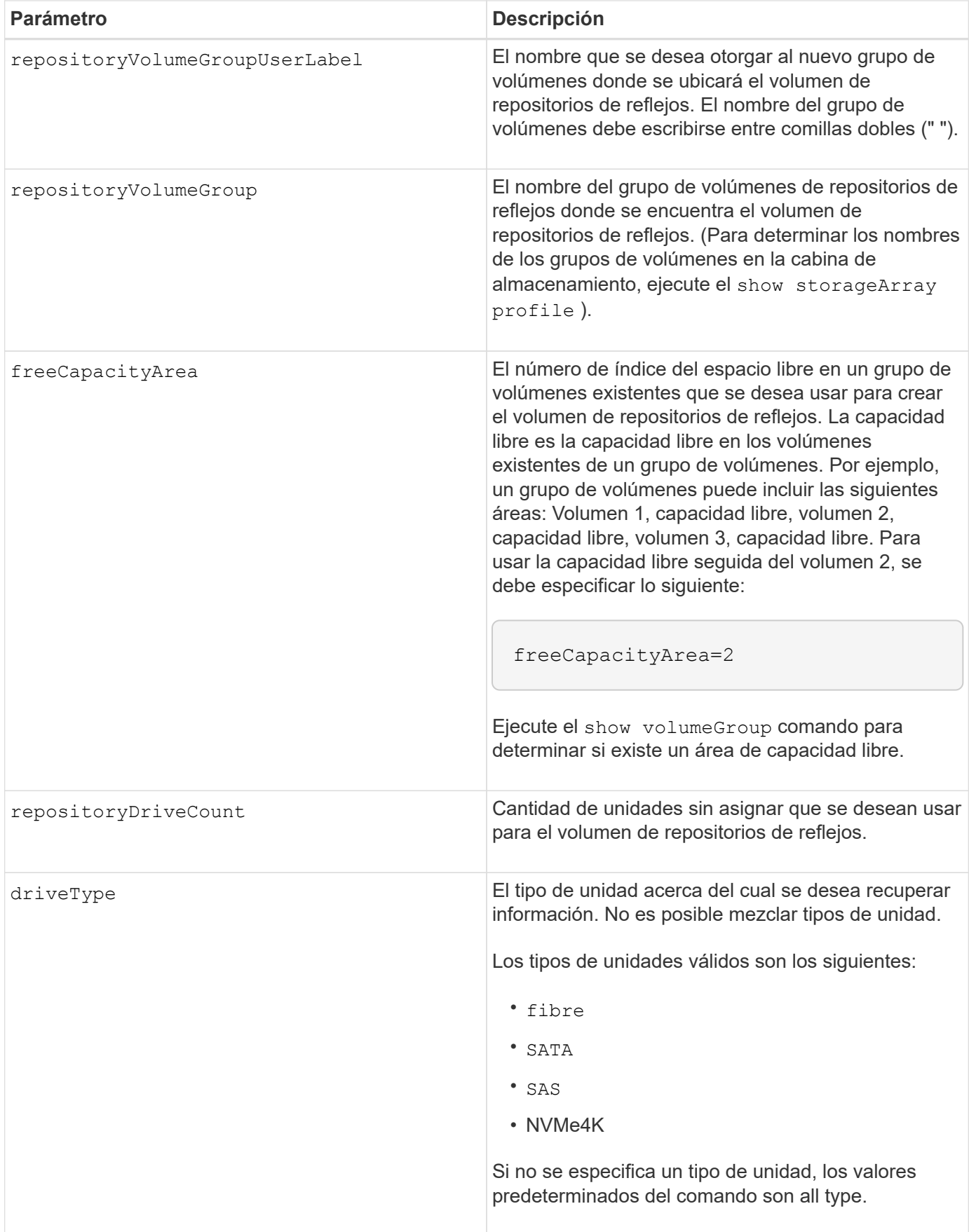

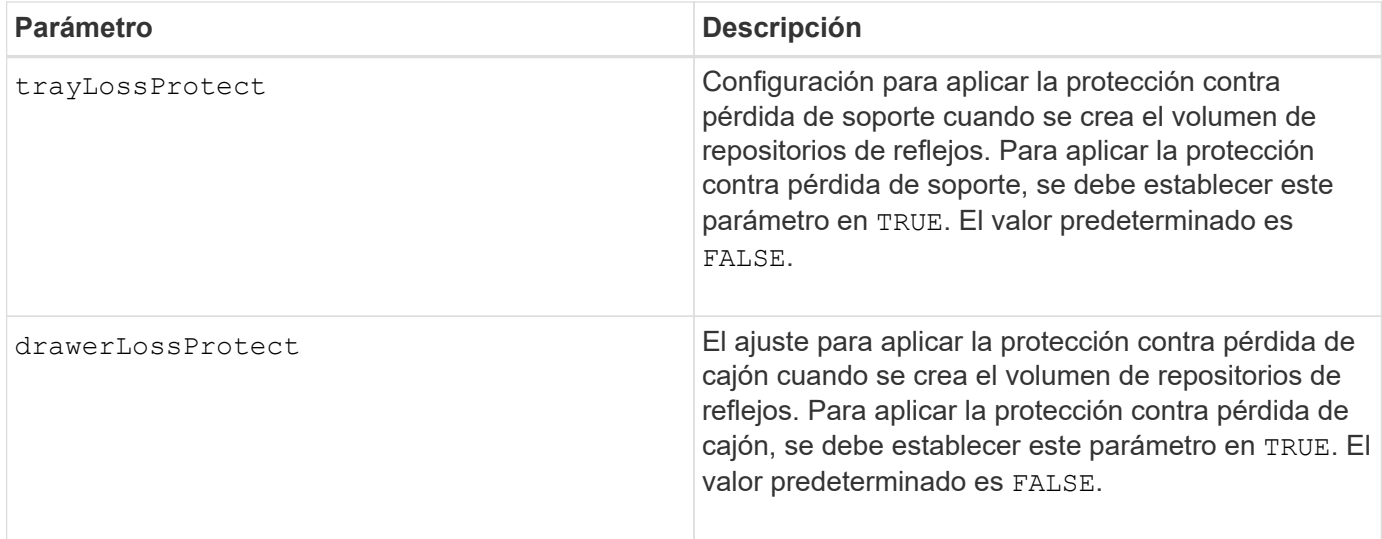

#### **Notas**

La repositoryDrives el parámetro es compatible con soportes de unidades de alta y baja capacidad. Un soporte de unidades de gran capacidad tiene cajones que contienen las unidades. Los cajones se deslizan hacia afuera para permitir el acceso a las unidades. Un soporte de unidades de baja capacidad no tiene cajones. Para un soporte de unidades de gran capacidad, se deben especificar el identificador (ID) de soporte de unidades, el ID de cajón y el ID de ranura donde reside la unidad. Para un soporte de unidades de baja capacidad, solo se deben especificar el ID de soporte de unidades y el ID de ranura donde reside la unidad. Para un soporte de unidades de baja capacidad, un método alternativo para identificar la ubicación de una unidad es especificar el ID de soporte de unidades, establecer el ID de cajón en 0, Y especifique el ID de la ranura en la que reside una unidad.

Si las unidades que se seleccionan para el repositoryDrives los parámetros no son compatibles con otros parámetros (como la repositoryRAIDLevel Parámetro), el comando de script devuelve un error y la función de mirroring síncrono no está activada. El error devuelve la cantidad de espacio necesaria para el volumen de repositorios de reflejos. Luego, es posible volver a introducir el comando y especificar la cantidad de espacio adecuada.

Si se introduce un valor de espacio de almacenamiento del repositorio demasiado pequeño para los volúmenes de repositorios de reflejos, el firmware de la controladora devuelve un mensaje de error que indica la cantidad de espacio necesario para los volúmenes de repositorios de reflejos. El comando no intenta activar mirroring síncrono. Para volver a introducir el comando, se puede utilizar el valor del mensaje de error para el valor del espacio de almacenamiento del repositorio.

Cuando se asignan las unidades, si se configuran las trayLossProtect parámetro a. TRUE y seleccionó más de una unidad de cualquier soporte, la cabina de almacenamiento muestra un error. Si establece la trayLossProtect parámetro a. FALSE, la cabina de almacenamiento realiza operaciones, pero es posible que el grupo de volúmenes creado no tenga protección contra pérdida de soporte.

Cuando el firmware de la controladora asigna las unidades, si se configuran las trayLossProtect parámetro a. TRUE, la cabina de almacenamiento devuelve un error si el firmware de la controladora no puede proporcionar unidades que den como resultado que el nuevo grupo de volúmenes tenga protección contra pérdida de soporte. Si establece la trayLossProtect parámetro a. FALSE, la cabina de almacenamiento realiza la operación aunque esto implique que el grupo de volúmenes no tenga protección contra pérdida de soporte.

La drawerLossProtect el parámetro determina si se puede acceder a los datos de un volumen si el cajón

presenta errores. Cuando se asignan las unidades, si se configuran las drawerLossProtect parámetro a. TRUE y seleccione más de una unidad de cualquier cajón, la cabina de almacenamiento devuelve un error. Si establece la drawerLossProtect parámetro a. FALSE, la cabina de almacenamiento realiza operaciones, pero es posible que el grupo de volúmenes creado no tenga protección contra pérdida de cajón.

# **Gestión de garantía de datos**

La función Data Assurance (DA) mejora la integridad de los datos en todo el sistema de almacenamiento. DA permite a la cabina de almacenamiento comprobar si se producen errores cuando se transfieren datos entre hosts y unidades. Si esta función está habilitada, la cabina de almacenamiento añade códigos de comprobación de errores (también conocidos como comprobaciones de redundancia cíclicas o CRC) a cada bloque de datos del volumen. Una vez movido un bloque de datos, la cabina de almacenamiento utiliza estos códigos de CRC para determinar si se produjeron errores durante la transmisión. Los datos posiblemente dañados no se escriben en el disco ni se vuelven a transferir al host.

Si desea usar la función DA, comience con un pool o grupo de volúmenes que solo incluya unidades que sean compatibles con DA. A continuación, cree volúmenes compatibles con DA. Por último, asigne estos volúmenes compatibles con DA al host por medio de una interfaz de I/o compatible con DA. Las interfaces de I/o compatibles con DA son Fibre Channel, SAS e Iser over InfiniBand (extensiones iSCSI para RDMA/IB). ISCSI sobre Ethernet o SRP over InfiniBand no admiten LA función DA.

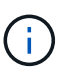

Si todas las unidades son compatibles con DA, es posible configurar la dataAssurance parámetro a. enabled Y luego usar DA con ciertas operaciones. Por ejemplo, es posible crear un grupo de volúmenes que incluya unidades compatibles con DA y, luego, crear un volumen dentro de ese grupo que tenga la función DA habilitada. Otras operaciones que usan volúmenes con la función DA habilitada tienen opciones para admitir la función DA.

Si la dataAssurance el parámetro se establece en enabled, sólo se considerarán unidades compatibles con garantía de datos para candidatos de volumen; de lo contrario, se considerarán unidades compatibles con garantía de datos o no compatibles con esta función. Si solamente existen unidades con garantía de datos disponibles, se crea el nuevo grupo de volúmenes mediante las unidades compatibles con esa función.

# **Nivel de firmware mínimo**

7.10 añade la funcionalidad para el nivel de RAID 6.

7.60 añade el drawerID entrada del usuario, la driveMediaType y la drawerLossProtect parámetro.

7.75 añade el dataAssurance parámetro.

8.10 elimina la driveMediaType parámetro.

8.60 añade el driveType parámetro.

# <span id="page-8-0"></span>**Añadir etiqueta de cabina**

La Add array label el comando permite añadir una cabina de almacenamiento a la configuración con una etiqueta definida por el usuario. Esto permite que los comandos posteriores accedan a la cabina de almacenamiento mediante la etiqueta definida por el usuario en lugar de la dirección IP o el nombre de host.

#### **Cabinas compatibles**

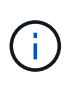

No es necesario que la etiqueta definida por el usuario que se proporciona coincida con el nombre de la cabina de almacenamiento que se muestra en System Manager. Esta es una etiqueta local que solo se utiliza para hacer referencia a la cabina de almacenamiento desde la CLI.

Este comando se aplica a las cabinas de almacenamiento EF600 y EF300.

#### **Sintaxis**

*Address1 Address2* add storageArrayLabel label *userDefinedString*

### **Parámetros**

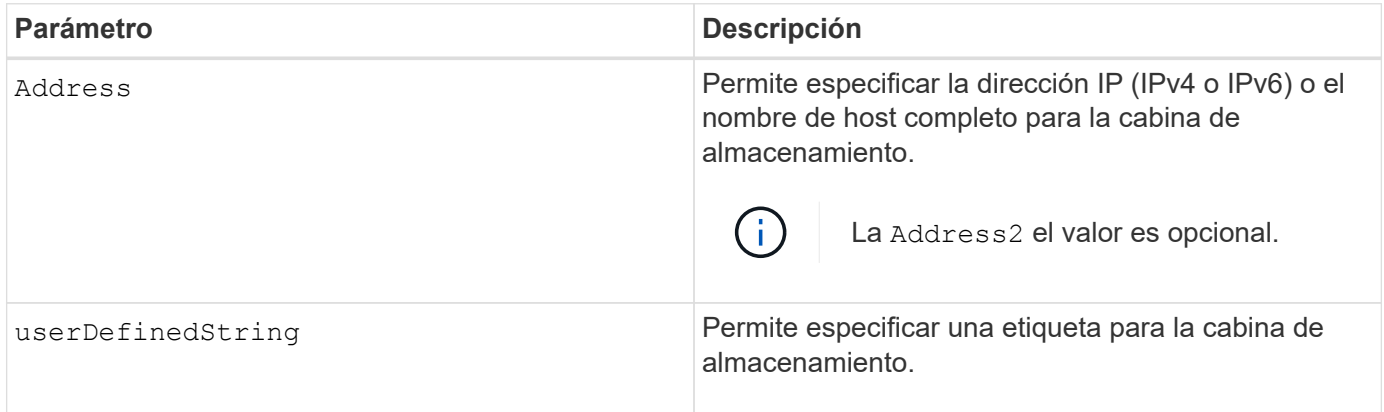

#### **Nivel de firmware mínimo**

8.60

# <span id="page-9-0"></span>**Añadir certificado desde cabina**

La Add certificate from array El comando permite tomar un certificado de la cabina y añadirlo al almacén de confianza del paquete de la CLI. Solo el paquete de la CLI utilizará el certificado añadido.

#### **Cabinas compatibles**

Este comando se aplica a las cabinas de almacenamiento EF600 y EF300.

#### **Sintaxis**

*ipAddress1 ipAddress2* trust localCertificate

### **Parámetros**

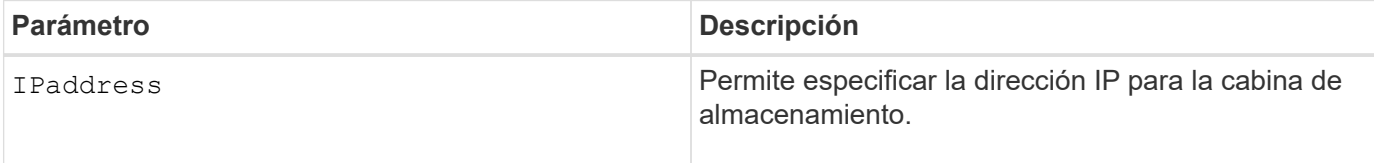

#### **Nivel de firmware mínimo**

8.60

# <span id="page-10-0"></span>**Añadir certificado desde archivo**

La Add certificate from file El comando permite tomar un certificado del archivo y añadirlo al almacén de confianza del paquete de la CLI. Solo el paquete de la CLI utilizará el certificado añadido.

### **Cabinas compatibles**

Este comando se aplica a las cabinas de almacenamiento EF600 y EF300.

#### **Sintaxis**

trust localCertificate file *filename* alias user *specified alias*

# **Parámetros**

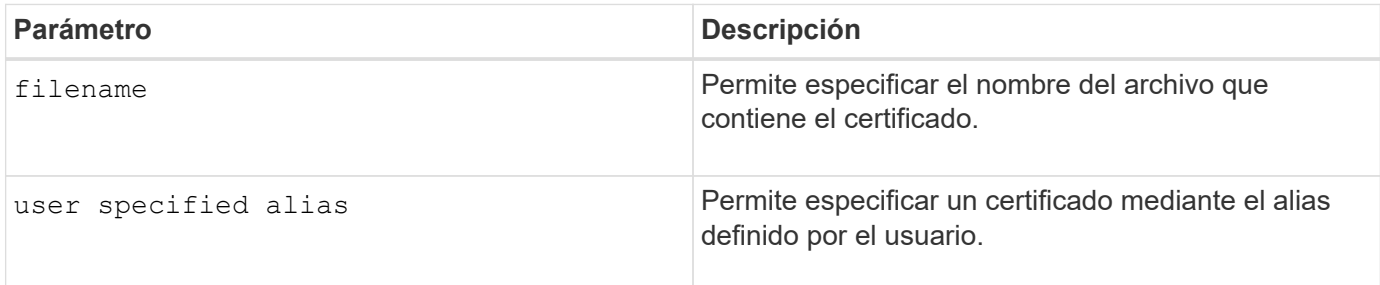

#### **Nivel de firmware mínimo**

8.60

# <span id="page-10-1"></span>**Añada unidades a la caché SSD**

La set ssdCache El comando aumenta la capacidad de una caché SSD existente agregando más discos de estado sólido (SSD).

### **Cabinas compatibles**

Este comando se aplica a cualquier cabina de almacenamiento individual, incluidas E2700, E5600, E2800, E5700, Cabinas EF600 y EF300, siempre que se hayan instalado todos los paquetes SMcli.

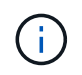

Para ejecutar este comando en una cabina de almacenamiento E2800, E5700, EF600 o EF300, debe contar con el rol de administrador de soporte.

#### **Sintaxis**

```
set ssdCache [ssdCacheName]
addDrives=(trayID1,[drawerID1,]slotID1 ... trayIDn,[drawerIDn,]slotIDn)
```
#### **Parámetros**

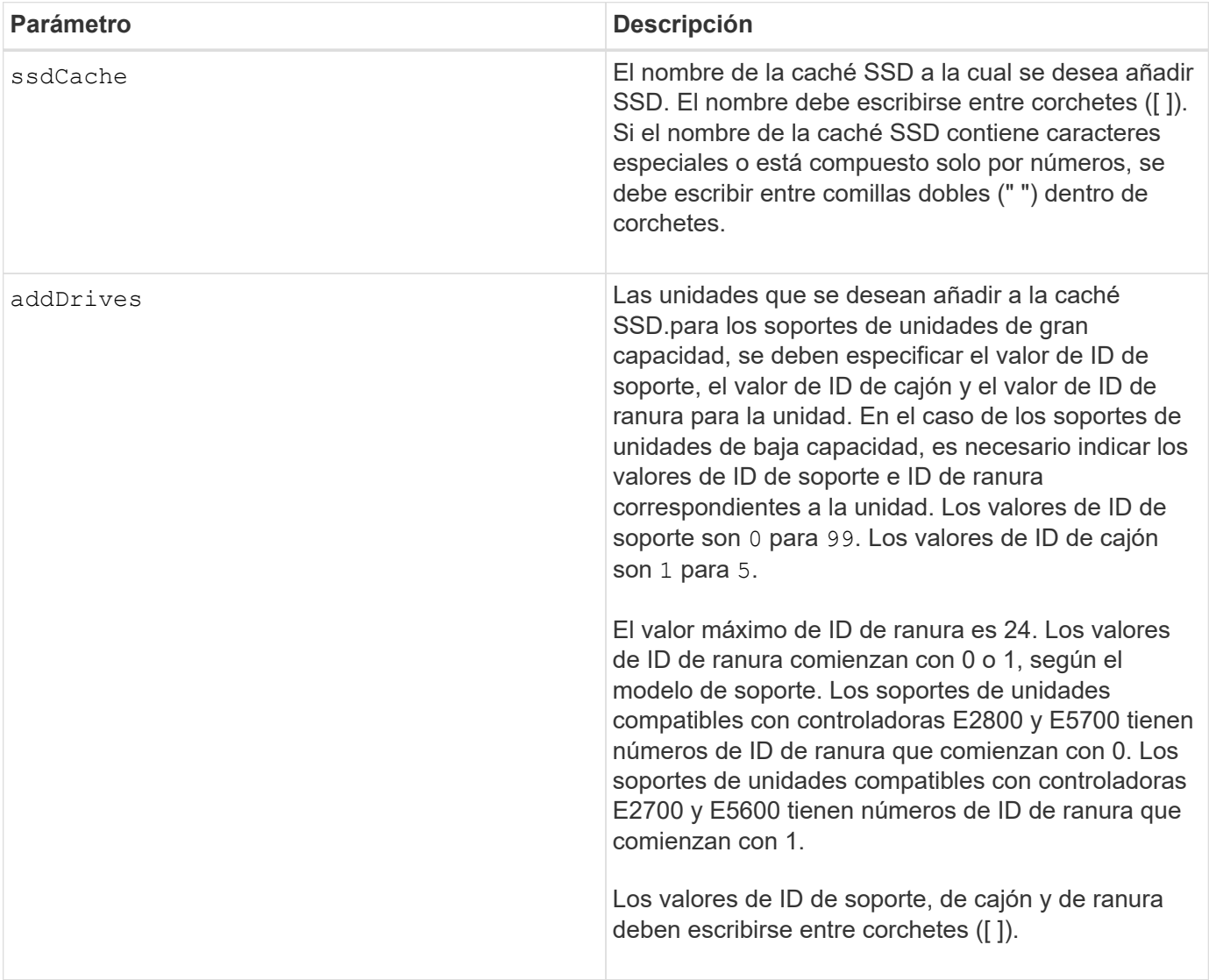

### **Notas**

La caché SSD puede contener cualquier número de SSD. El tamaño máximo de la caché SSD es 5 TB, pero puede ser menor según el tamaño de la caché primaria de la controladora.

#### **Nivel de firmware mínimo**

7.84

11,80 añade compatibilidad con cabinas EF600 y EF300

# <span id="page-12-0"></span>**Añada un volumen a un grupo de reflejos asíncronos**

La add volume asyncMirrorGroup el comando añade un volumen primario a un grupo de reflejos asíncronos.

#### **Cabinas compatibles**

Este comando se aplica a cualquier cabina de almacenamiento individual, con algunas restricciones. Si ejecuta el comando en la cabina E2700 o E5600, no hay restricciones.

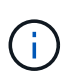

Si ejecuta el comando en la cabina E2800, E5700, EF600 o EF300, el tipo de cliente debe configurarse en symbol. Este comando no se ejecutará si el tipo de cliente está establecido en https.

#### **Funciones**

Para ejecutar este comando en una cabina de almacenamiento E2800, E5700, EF600 o EF300, debe contar con el rol de administrador de almacenamiento.

# **Contexto**

Este comando solo es válido en la cabina de almacenamiento local que contiene el grupo de reflejos asíncronos en el que se desea añadir el volumen primario. Un grupo de reflejos asíncronos tiene un volumen de repositorios que se utiliza para guardar los datos de todas las imágenes de un momento específico que forman parte del grupo de reflejos asíncronos. Cada volumen primario del grupo de reflejos asíncronos cuenta con un volumen de reflejos correspondiente en una cabina de almacenamiento remota.

#### **Sintaxis**

```
add volume="volumeName" asyncMirrorGroup="asyncMirrorGroupName"
remotePassword="password"
(repositoryVolume="repos_xxxx" |
repositoryVolume=(volumeGroupName [capacity=capacityValue)]
repositoryVolume=(diskPoolName [capacity=capacityValue))
```
# **Parámetro**

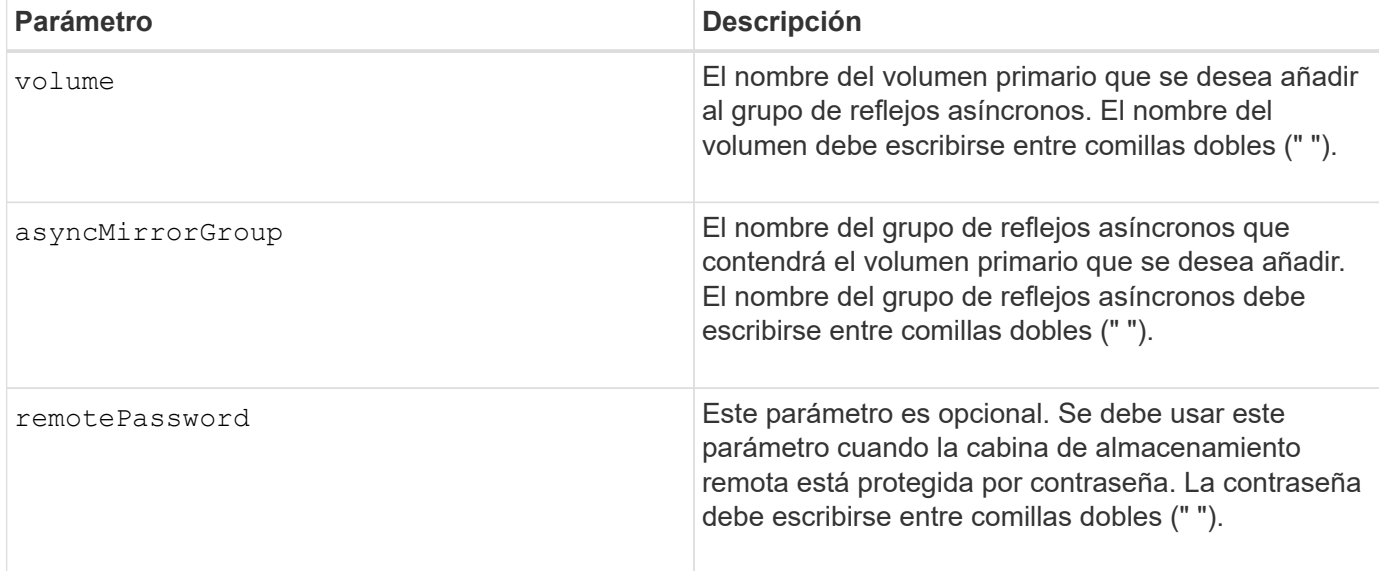

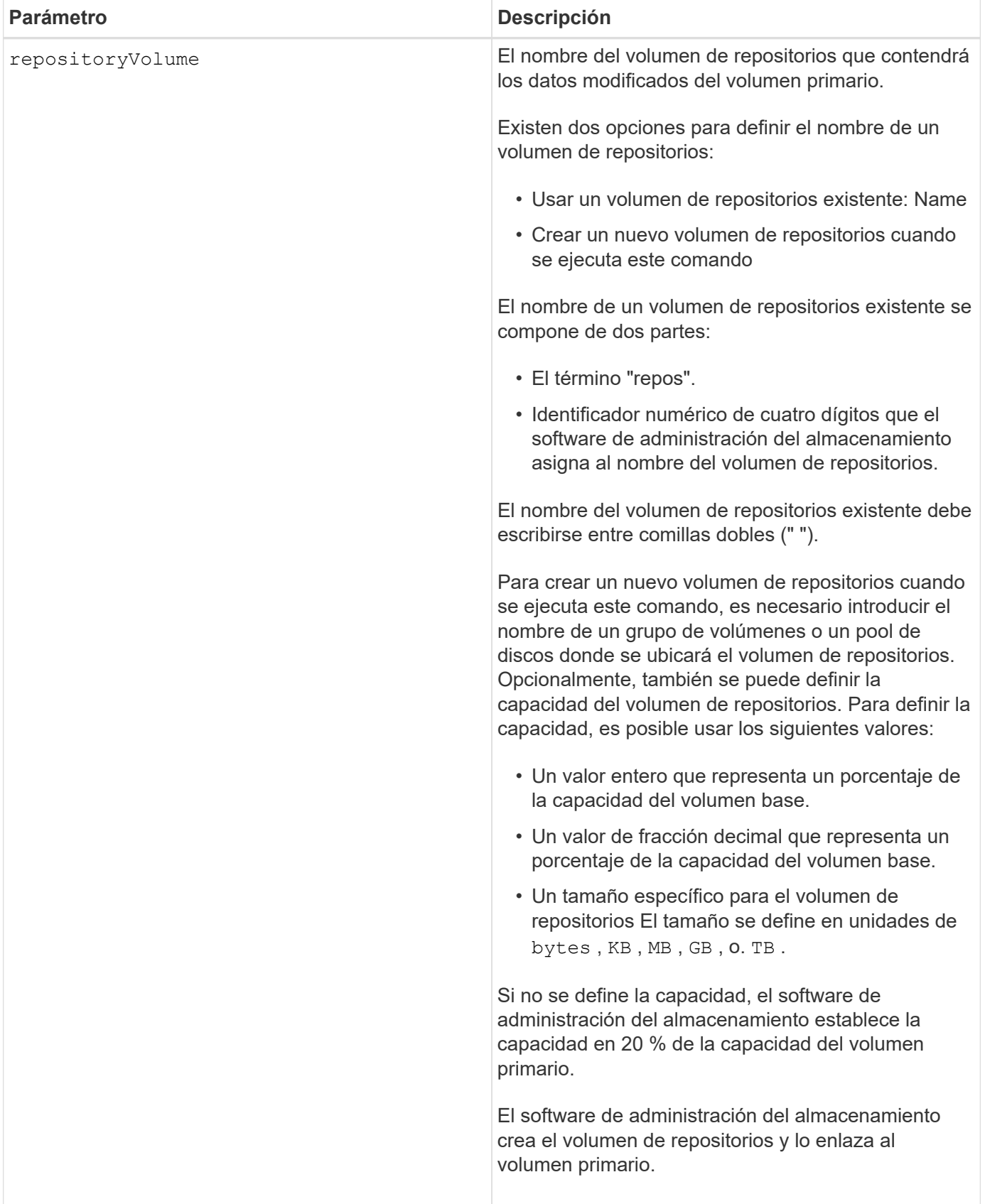

### **Notas**

• La función de mirroring asíncrono debe estar habilitada y activada en las cabinas de almacenamiento locales y remotas que se usarán para las actividades de mirroring.

- Las cabinas de almacenamiento remota y local deben estar conectadas a través de una estructura Fibre Channel o una interfaz iSCSI adecuadas.
- La cabina de almacenamiento remota debe tener un volumen con una capacidad igual o mayor que la del volumen primario en la cabina de almacenamiento local. El volumen en la cabina de almacenamiento remota se utilizará como volumen de reflejos.

### **Nivel de firmware mínimo**

7.84

11,80 añade compatibilidad con cabinas EF600 y EF300

# <span id="page-15-0"></span>**Configurar automáticamente las piezas de repuesto de la cabina de almacenamiento**

La autoConfigure storageArray hotSpares el comando define y configura automáticamente las piezas de repuesto en una cabina de almacenamiento. Este comando puede ejecutarse en cualquier momento. Este comando proporciona la mejor cobertura de piezas de repuesto para una cabina de almacenamiento.

#### **Cabinas compatibles**

Este comando se aplica a cualquier cabina de almacenamiento individual, incluidas las cabinas E2700, E5600, E2800, E5700, Cabinas EF600 y EF300, siempre que estén instalados todos los paquetes SMcli.

#### **Funciones**

Para ejecutar este comando en una cabina de almacenamiento E2800, E5700, EF600 o EF300, debe contar con el rol de administrador de almacenamiento.

#### **Sintaxis**

autoConfigure storageArray hotSpares

#### **Parámetros**

Ninguno.

#### **Notas**

Cuando ejecute el autoconfigure storageArray hotSpares comando, el firmware de la controladora determina la cantidad de piezas de repuesto que se crearán según la cantidad total y el tipo de unidades de la cabina de almacenamiento. Para las unidades SAS, el firmware de la controladora crea una pieza de repuesto para la cabina de almacenamiento y una pieza de repuesto adicional por cada 60 unidades de la cabina de almacenamiento.

6.10

# <span id="page-16-0"></span>**Configurar automáticamente la cabina de almacenamiento**

La autoConfigure storageArray el comando configura automáticamente una cabina de almacenamiento.

# **Cabinas compatibles**

Este comando se aplica a cualquier cabina de almacenamiento individual, incluidas las cabinas E2700, E5600, E2800, E5700, Cabinas EF600 y EF300, siempre que estén instalados todos los paquetes SMcli.

# **Funciones**

Para ejecutar este comando en una cabina de almacenamiento E2800, E5700, EF600 o EF300, debe contar con el rol de administrador de almacenamiento.

# **Contexto**

Antes de introducir la autoConfigure storageArray ejecute el show storageArray autoConfiguration comando. La show storageArray autoConfiguration El comando muestra información de configuración en una lista de tipos de unidad válidos, niveles de RAID, información de volumen e información sobre piezas de repuesto. (Esta lista corresponde a los parámetros de autoConfigure storageArray ). Las controladoras auditan la cabina de almacenamiento y luego establecen el nivel de RAID más elevado que admite la cabina de almacenamiento y la definición de volumen más eficiente para el nivel de RAID. Si la configuración descrita por la lista devuelta es aceptable, puede introducir la autoConfigure storageArray comando sin parámetros. Para modificar la configuración, es posible cambiar los parámetros de acuerdo con los requisitos de configuración. Es posible cambiar un solo parámetro o todos ellos. Después de introducir el autoConfigure storageArray comando, las controladoras configuran la cabina de almacenamiento mediante los parámetros predeterminados o los seleccionados.

# **Sintaxis**

```
autoConfigure storageArray
[driveType=(SAS | NVMe4K)]
[driveMediaType=(hdd | ssd | allMedia | unknown)]
[\text{radLevel} = (0 \mid 1 \mid 3 \mid 5 \mid 6)][volumeGroupWidth=numberOfDrives]
[volumeGroupCount=numberOfVolumeGroups]
[volumesPerGroupCount=numberOfVolumesPerGroup]
[hotSpareCount=numberOfHotSpares]
[segmentSize=segmentSizeValue]
[cacheReadPrefetch=(TRUE | FALSE)]
[readAheadMultiplier=multiplierValue]
[securityType=(none | capable | enabled)]
[secureDrives=(fips | fde)]
[dataAssurance=(none | enabled)]
[blockSize=(512 | 4096)]
```
# **Parámetros**

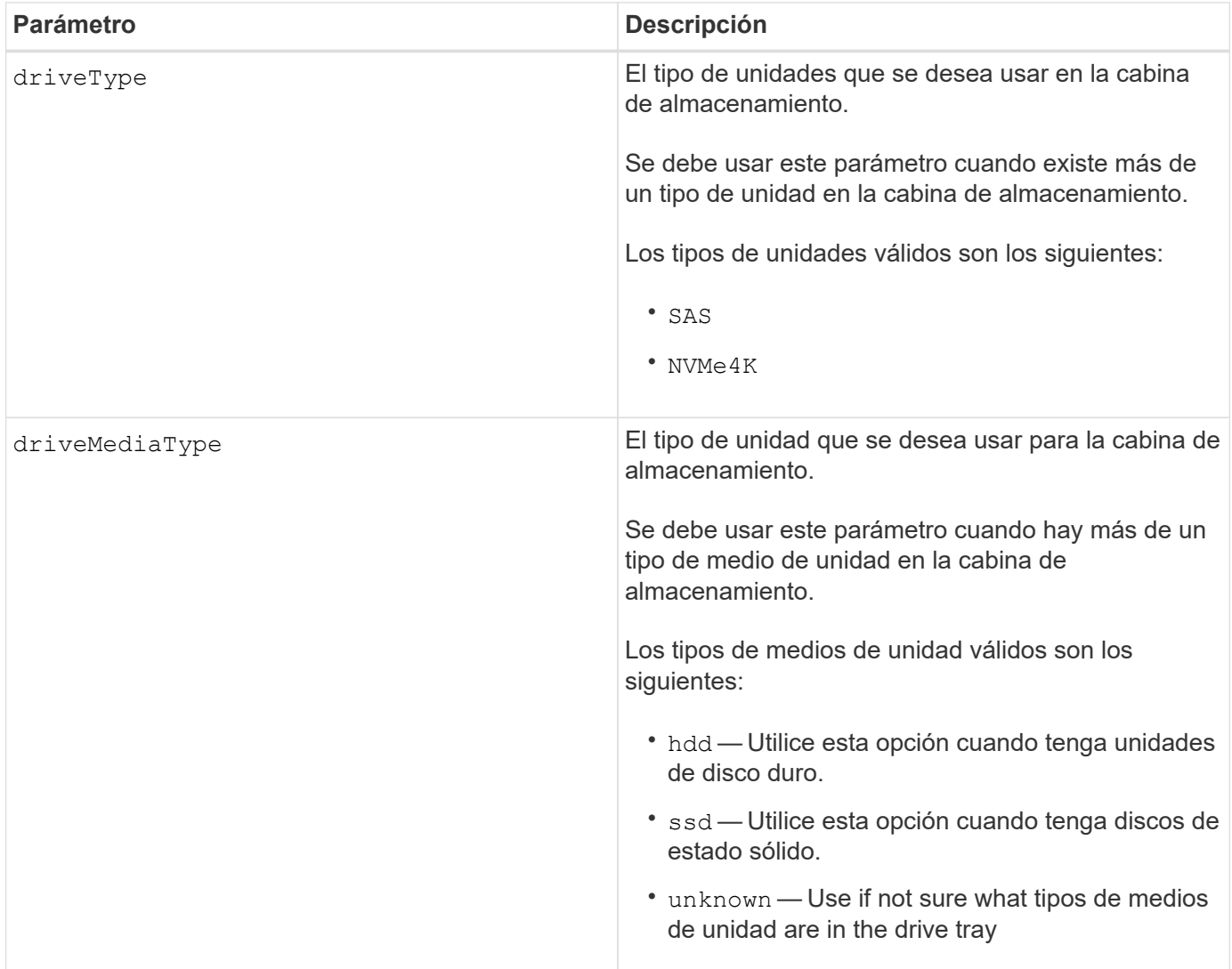

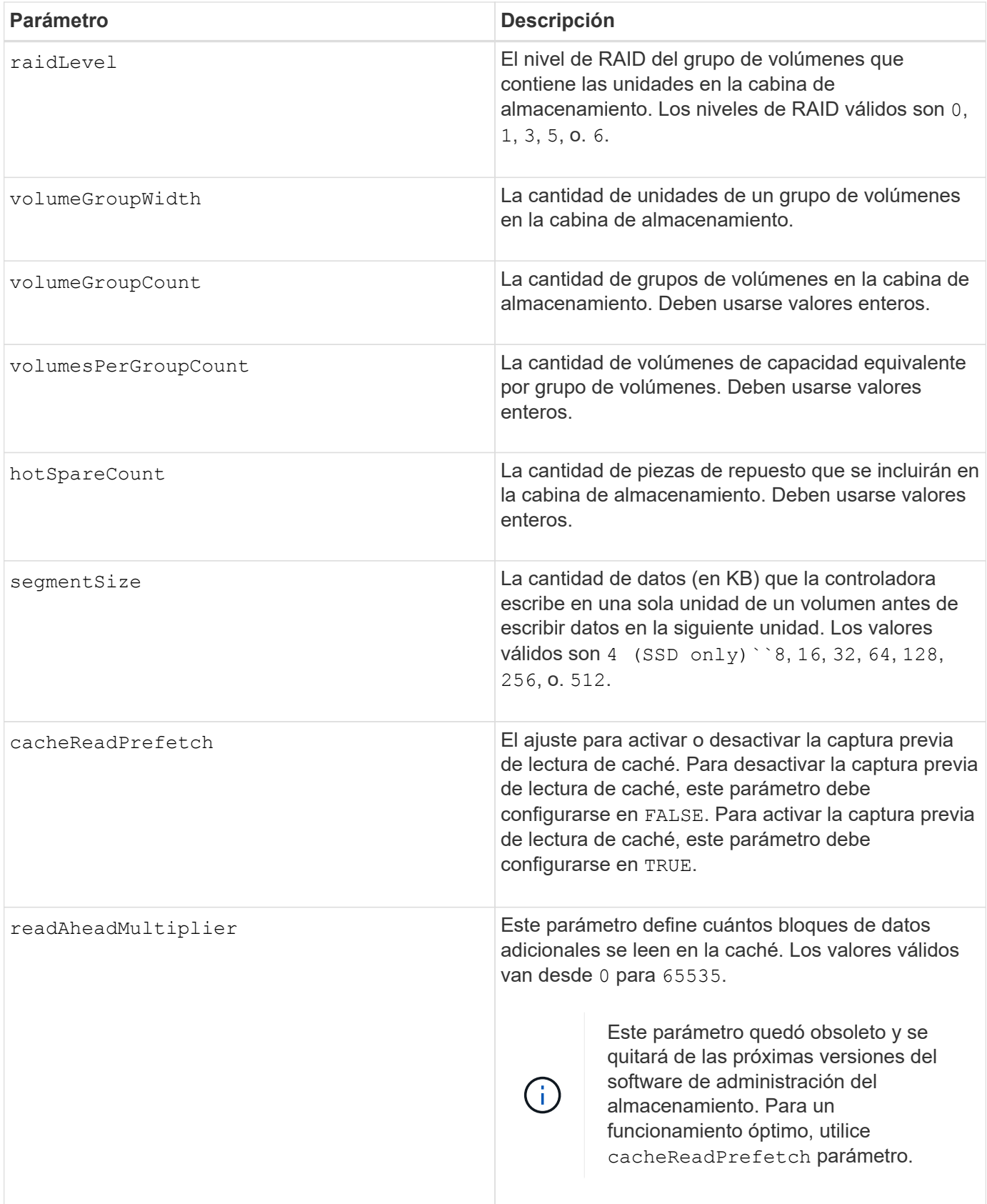

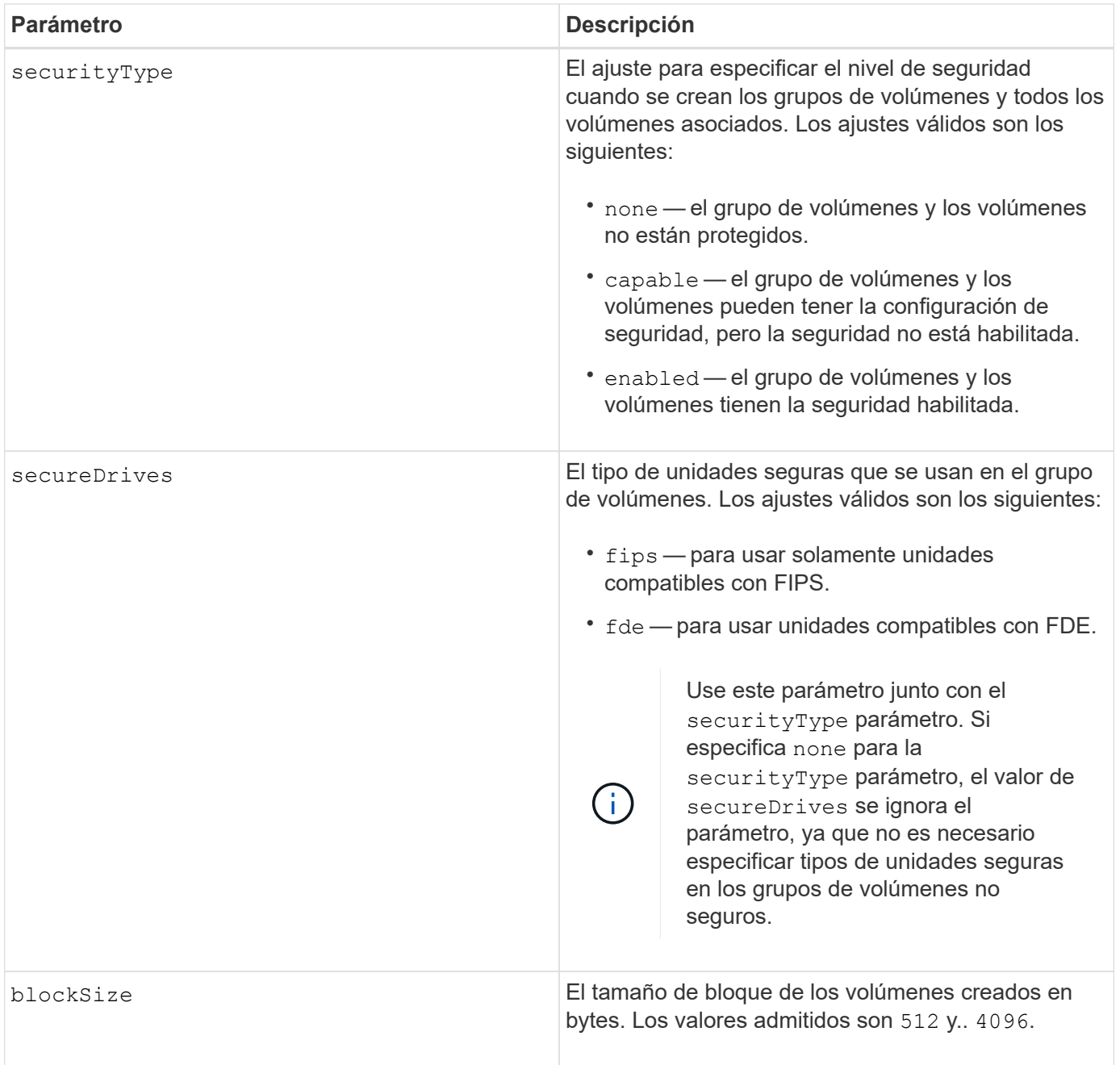

### **Unidades y grupos de volúmenes**

Un grupo de volúmenes es un conjunto de unidades agrupadas lógicamente por las controladoras de la cabina de almacenamiento. La cantidad de unidades de un grupo de volúmenes se limita según el nivel de RAID y el firmware de la controladora. Al crear un grupo de volúmenes, se deben seguir estas directrices:

- A partir de la versión de firmware 7.10, es posible crear un grupo de volúmenes vacío y reservar la capacidad para un uso posterior.
- No se pueden mezclar tipos de unidades dentro de un mismo grupo de volúmenes.
- No se pueden mezclar unidades HDD y SSD dentro de un mismo grupo de volúmenes.
- La cantidad máxima de unidades de un grupo de volúmenes depende de las siguientes condiciones:
	- Tipo de controladora

◦ Nivel de RAID

- Los niveles de RAID abarcan: 0, 1, 3, 5 y 6.
	- Un grupo de volúmenes con nivel de RAID 3, 5 o 6 no puede tener más de 30 unidades y debe incluir al menos tres unidades.
	- Un grupo de volúmenes con nivel de RAID 6 debe tener un mínimo de 5 unidades.
	- Si un grupo de volúmenes con nivel de RAID 1 tiene al menos 4 unidades, el software de administración del almacenamiento convierte automáticamente el grupo de volúmenes al nivel de RAID 10, es decir, nivel de RAID 1 + nivel de RAID 0.
- En las siguientes tablas, se presentan criterios adicionales para habilitar la protección contra pérdida de soporte o de cajón:

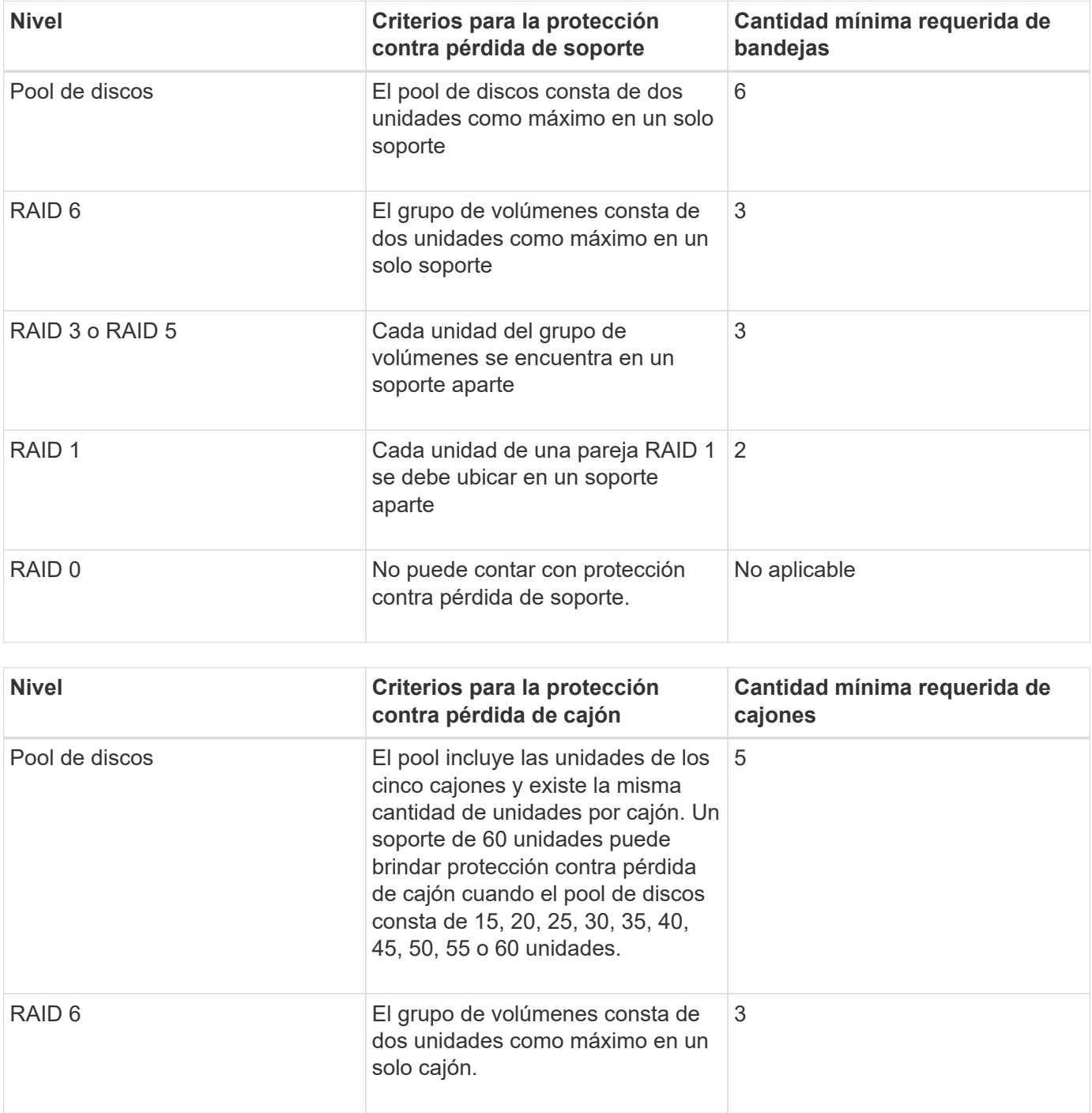

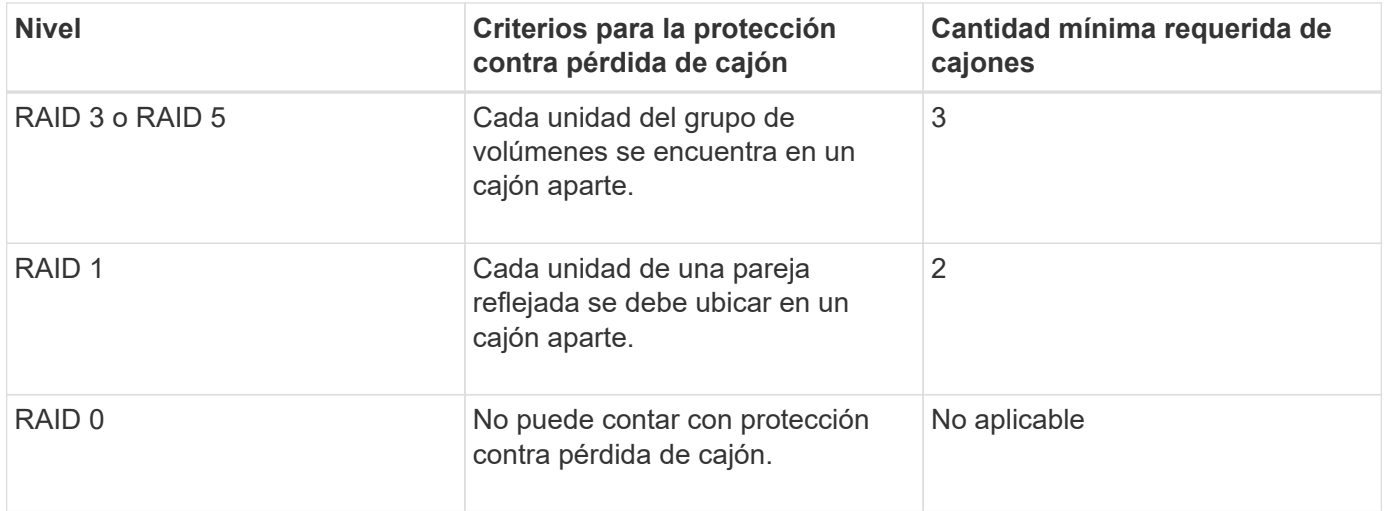

#### **Piezas de repuesto**

Con los grupos de volúmenes, una estrategia útil para proteger los datos es asignar las unidades disponibles en la cabina de almacenamiento como unidades de repuesto. Una pieza de repuesto es una unidad que no contiene datos y permanece en espera en la cabina de almacenamiento en caso de que se produzca un error en alguna unidad de un grupo de volúmenes RAID 1, RAID 3, RAID 5 o RAID 6. La pieza de repuesto añade otro nivel de redundancia a la cabina de almacenamiento.

En general, las unidades de repuesto deben tener una capacidad igual o mayor que la capacidad utilizada en las unidades que protegen. Las unidades de repuesto deben ser del mismo tipo de medio, el mismo tipo de interfaz y la misma capacidad que las unidades que protegen.

Si se produce un error en la unidad de la cabina de almacenamiento, la pieza de repuesto normalmente sustituye automáticamente la unidad con el error sin intervención del usuario. Si existe una pieza de repuesto disponible cuando se produce un error en la unidad, la controladora usa la paridad de datos de redundancia para reconstruir los datos en la pieza de repuesto. La compatibilidad con la evacuación de datos también permite copiar los datos en una pieza de repuesto antes de que el software marque la unidad como "con error".

Una vez que se sustituye físicamente la unidad con el error, existen diferentes opciones para restaurar los datos:

Tras la sustitución de la unidad con el error, los datos de la pieza de repuesto se vuelven a copiar en la unidad de reemplazo. Esta acción se denomina "copia posterior".

Si se designa la unidad de repuesto como miembro permanente de un grupo de volúmenes, no se necesita la operación de copia posterior.

La disponibilidad de la protección contra pérdida de soporte y la protección contra pérdida de cajón en un grupo de volúmenes dependen de la ubicación de las unidades que incluye ese grupo de volúmenes. La protección contra pérdida de soporte o cajón puede perderse debido a una unidad con error y a la ubicación de la unidad de repuesto. Para asegurarse de que la protección contra pérdida de soporte y la protección contra pérdida de cajón no se vean afectadas, debe reemplazar una unidad con error para iniciar el proceso de copyback.

La cabina de almacenamiento selecciona automáticamente unidades compatibles con la función Garantía de datos (DA) para brindar cobertura de piezas de repuesto a los volúmenes con la función DA habilitada.

Siempre debe haber unidades compatibles con DA en la cabina de almacenamiento si se desea contar con

cobertura de piezas de repuesto para los volúmenes con la función DA habilitada. Para obtener más información sobre las unidades compatibles con DA, consulte la función Garantía de datos.

Las unidades compatibles con la función de seguridad (FIPS y FDE) pueden usarse como piezas de repuesto para unidades compatibles y no compatibles con la función de seguridad. Las unidades no compatibles con la función de seguridad pueden brindar cobertura a otras unidades no compatibles con la función de seguridad y a unidades compatibles con la función de seguridad, siempre que el grupo de volúmenes no tenga habilitada la función de seguridad. Un grupo de volúmenes FIPS solo puede usar una unidad FIPS como pieza de repuesto. Sin embargo, es posible usar una pieza de repuesto FIPS para grupos de volúmenes no compatibles con la función de seguridad, compatibles con la función de seguridad y con la función de seguridad habilitada.

Si no existe una pieza de repuesto, es igualmente posible reemplazar una unidad con error mientras la cabina de almacenamiento está en funcionamiento. Si la unidad forma parte de un grupo de volúmenes RAID 1, RAID 3, RAID 5 o RAID 6, la controladora usa la paridad de datos de redundancia para reconstruir automáticamente los datos en la unidad de reemplazo. Esta acción se denomina "reconstrucción".

# **Tamaño de los segmentos**

El tamaño de un segmento determina cuántos bloques de datos escribe la controladora en una sola unidad de un volumen antes de pasar a la siguiente unidad. Cada bloque de datos almacena 512 bytes de datos. Un bloque de datos es la unidad mínima de almacenamiento. El tamaño de un segmento determina cuántos bloques de datos contiene. Por ejemplo, un segmento de 8 KB contiene 16 bloques de datos. Un segmento de 64 KB contiene 128 bloques de datos.

Cuando se introduce un valor para el tamaño de segmento, se controla si corresponde a los valores admitidos que indica la controladora en el tiempo de ejecución. Si el valor especificado no es válido, la controladora muestra una lista de valores válidos. Cuando se utiliza una sola unidad para una solicitud única, las demás unidades disponibles pueden atender simultáneamente otras solicitudes. Si el volumen se encuentra en un entorno en el que un único usuario transfiere grandes unidades de datos (como multimedia), el rendimiento se maximiza cuando se atiende una única solicitud de transferencia de datos con una única franja de datos. (Una franja de datos es el tamaño de segmento multiplicado por la cantidad de unidades en el grupo de volúmenes que se usan para la transferencia de datos.) En este caso, se usan varias unidades para la misma solicitud, pero se accede una sola vez a cada unidad.

Para lograr un rendimiento óptimo en un entorno de almacenamiento con base de datos multiusuario o sistema de archivos, se debe configurar un tamaño de segmento que minimice la cantidad de unidades necesarias para satisfacer una solicitud de transferencia de datos.

#### **Captura previa de lectura de caché**

La captura previa de lectura de caché permite que la controladora copie en caché bloques de datos adicionales mientras lee y copia en caché bloques de datos solicitados por el host desde la unidad. Esta acción aumenta las posibilidades de satisfacer una solicitud de datos futura desde la caché. La captura previa de lectura de caché es importante para las aplicaciones multimedia en las que se usa la transferencia de datos secuencial. Valores válidos para cacheReadPrefetch los parámetros son TRUE o. FALSE. El valor predeterminado es TRUE.

# **Tipo de seguridad**

Utilice la securityType parámetro para especificar la configuración de seguridad de la cabina de almacenamiento.

Antes de poder ajustar la securityType parámetro a. enabled, debe crear una clave de seguridad de la

cabina de almacenamiento. Utilice la create storageArray securityKey comando para crear una clave de seguridad de la cabina de almacenamiento. Los siguientes comandos se relacionan con la clave de seguridad:

- create storageArray securityKey
- export storageArray securityKey
- import storageArray securityKey
- set storageArray securityKey
- enable volumeGroup [volumeGroupName] security
- enable diskPool [diskPoolName] security

#### **Unidades seguras**

Las unidades compatibles con la función de seguridad pueden ser unidades de cifrado de disco completo (FDE) o de estándar de procesamiento de información federal (FIPS). Utilice la secureDrives parámetro para especificar el tipo de unidades seguras que se usarán. Los valores que puede utilizar son fips y.. fde.

#### **Comando de ejemplo**

autoConfigure storageArray securityType=capable secureDrives=fips;

#### **Nivel de firmware mínimo**

7.10 añade la funcionalidad de nivel de RAID 6 y quita los límites de las piezas de repuesto.

7.50 añade el securityType parámetro.

- 7.75 añade el dataAssurance parámetro.
- 8.25 añade el secureDrives parámetro.

#### **Información de copyright**

Copyright © 2024 NetApp, Inc. Todos los derechos reservados. Imprimido en EE. UU. No se puede reproducir este documento protegido por copyright ni parte del mismo de ninguna forma ni por ningún medio (gráfico, electrónico o mecánico, incluidas fotocopias, grabaciones o almacenamiento en un sistema de recuperación electrónico) sin la autorización previa y por escrito del propietario del copyright.

El software derivado del material de NetApp con copyright está sujeto a la siguiente licencia y exención de responsabilidad:

ESTE SOFTWARE LO PROPORCIONA NETAPP «TAL CUAL» Y SIN NINGUNA GARANTÍA EXPRESA O IMPLÍCITA, INCLUYENDO, SIN LIMITAR, LAS GARANTÍAS IMPLÍCITAS DE COMERCIALIZACIÓN O IDONEIDAD PARA UN FIN CONCRETO, CUYA RESPONSABILIDAD QUEDA EXIMIDA POR EL PRESENTE DOCUMENTO. EN NINGÚN CASO NETAPP SERÁ RESPONSABLE DE NINGÚN DAÑO DIRECTO, INDIRECTO, ESPECIAL, EJEMPLAR O RESULTANTE (INCLUYENDO, ENTRE OTROS, LA OBTENCIÓN DE BIENES O SERVICIOS SUSTITUTIVOS, PÉRDIDA DE USO, DE DATOS O DE BENEFICIOS, O INTERRUPCIÓN DE LA ACTIVIDAD EMPRESARIAL) CUALQUIERA SEA EL MODO EN EL QUE SE PRODUJERON Y LA TEORÍA DE RESPONSABILIDAD QUE SE APLIQUE, YA SEA EN CONTRATO, RESPONSABILIDAD OBJETIVA O AGRAVIO (INCLUIDA LA NEGLIGENCIA U OTRO TIPO), QUE SURJAN DE ALGÚN MODO DEL USO DE ESTE SOFTWARE, INCLUSO SI HUBIEREN SIDO ADVERTIDOS DE LA POSIBILIDAD DE TALES DAÑOS.

NetApp se reserva el derecho de modificar cualquiera de los productos aquí descritos en cualquier momento y sin aviso previo. NetApp no asume ningún tipo de responsabilidad que surja del uso de los productos aquí descritos, excepto aquello expresamente acordado por escrito por parte de NetApp. El uso o adquisición de este producto no lleva implícita ninguna licencia con derechos de patente, de marcas comerciales o cualquier otro derecho de propiedad intelectual de NetApp.

Es posible que el producto que se describe en este manual esté protegido por una o más patentes de EE. UU., patentes extranjeras o solicitudes pendientes.

LEYENDA DE DERECHOS LIMITADOS: el uso, la copia o la divulgación por parte del gobierno están sujetos a las restricciones establecidas en el subpárrafo (b)(3) de los derechos de datos técnicos y productos no comerciales de DFARS 252.227-7013 (FEB de 2014) y FAR 52.227-19 (DIC de 2007).

Los datos aquí contenidos pertenecen a un producto comercial o servicio comercial (como se define en FAR 2.101) y son propiedad de NetApp, Inc. Todos los datos técnicos y el software informático de NetApp que se proporcionan en este Acuerdo tienen una naturaleza comercial y se han desarrollado exclusivamente con fondos privados. El Gobierno de EE. UU. tiene una licencia limitada, irrevocable, no exclusiva, no transferible, no sublicenciable y de alcance mundial para utilizar los Datos en relación con el contrato del Gobierno de los Estados Unidos bajo el cual se proporcionaron los Datos. Excepto que aquí se disponga lo contrario, los Datos no se pueden utilizar, desvelar, reproducir, modificar, interpretar o mostrar sin la previa aprobación por escrito de NetApp, Inc. Los derechos de licencia del Gobierno de los Estados Unidos de América y su Departamento de Defensa se limitan a los derechos identificados en la cláusula 252.227-7015(b) de la sección DFARS (FEB de 2014).

#### **Información de la marca comercial**

NETAPP, el logotipo de NETAPP y las marcas que constan en <http://www.netapp.com/TM>son marcas comerciales de NetApp, Inc. El resto de nombres de empresa y de producto pueden ser marcas comerciales de sus respectivos propietarios.